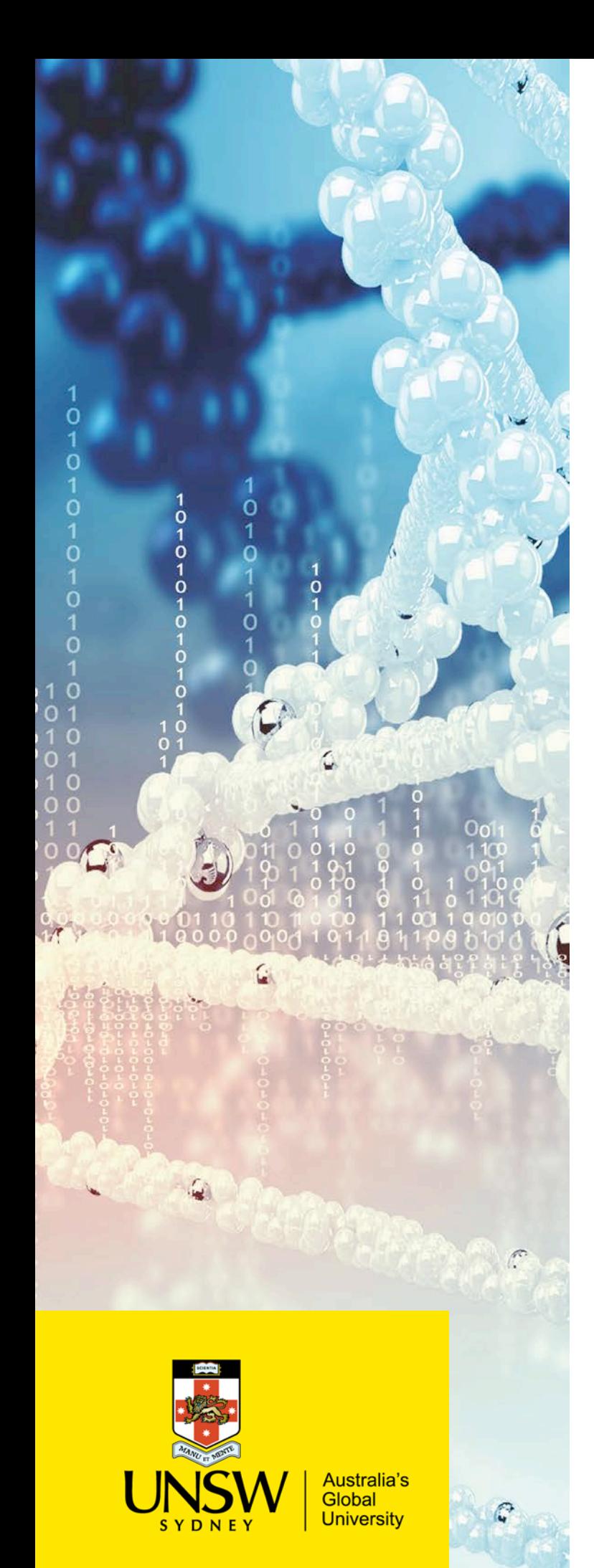

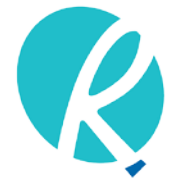

**Ramaciotti Centre for Genomics** 

# Guide to Online Submission of Samples

LIMS Submission Guide

**Ramaciotti Centre for Genomics**

Biosciences South (E26) UNSW Sydney Kensington NSW 2052 Australia

**ramaciotti.unsw.edu.au** (02) 9385 1241 ramaciotti@unsw.edu.au

- **1.** Navigate to the sample submission portal: https://ramaciotti.clarityLIMS.com/lablink/Welcome.do
- **2.** Log onto LIMS using your User ID and password. New users must register for a User ID.
- **3.** Click on **Get Sample Submission Forms and Instructions.**

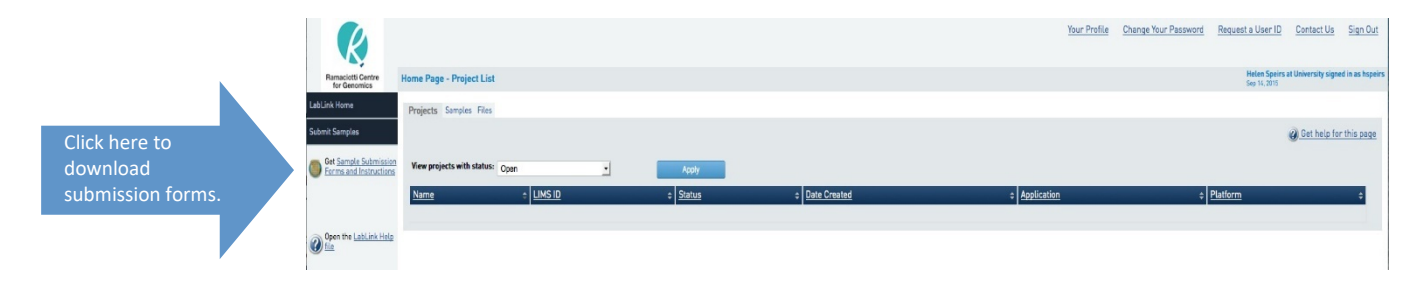

**4.** Choose the appropriate form for the service you require and download.

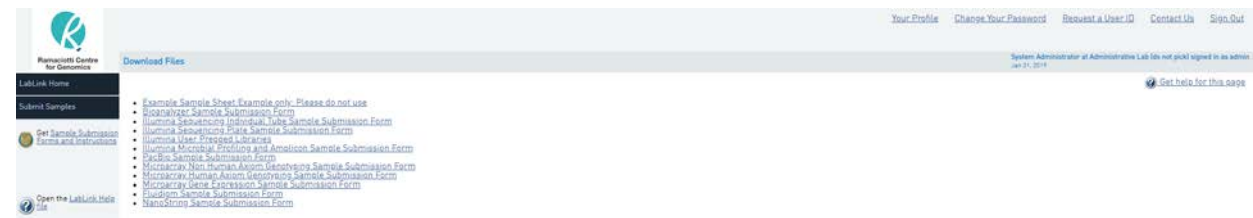

- **5.** Fill in all sections of the form paying close attention to the instructions located at the beginning of the form.
- **6.** Save the form to an appropriate directory on your computer.

#### *Important:*

- You cannot submit samples unless you have a Purchase Order (PO) or a UNSW account code (internal UNSW users only). Your finance department can generate a PO against the quote we have issued for your project.
- Do not use duplicate sample names.
- Use only alphanumerical characters and underscores in the sample name.

**7.** Click on **Submit Samples.**

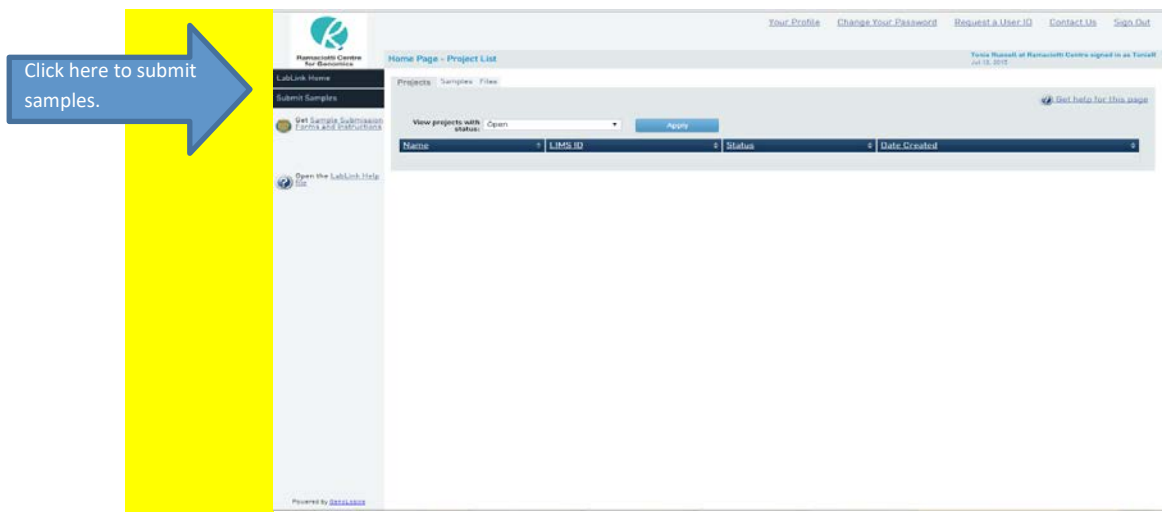

**8.** Create a project name. Click **Next.**

### *Important:*

- Please include your surname in the project name.
- Choose a project name that will help to differentiate the project from any past or future projects you have/plan to submit.

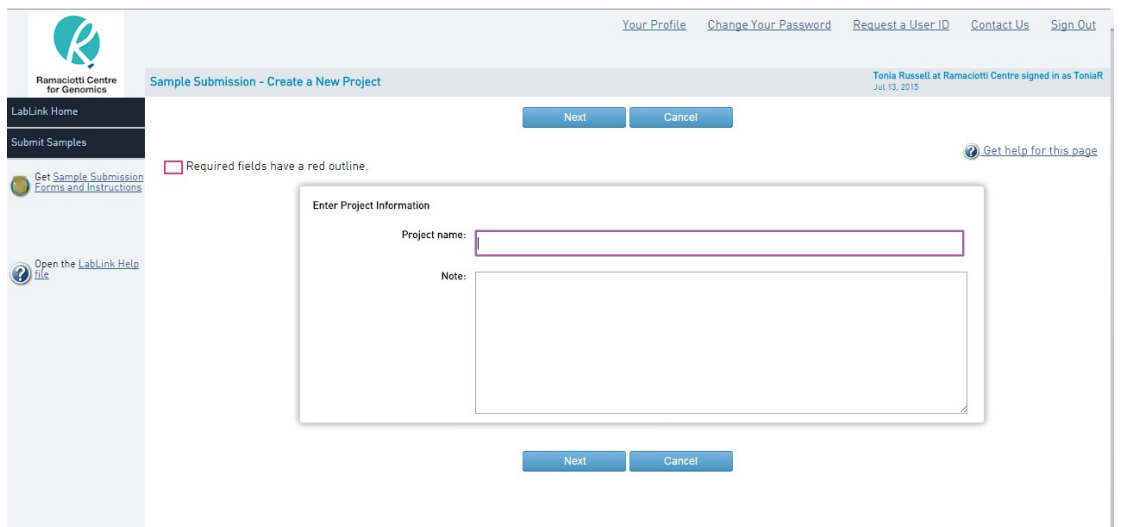

**9.** Upload the completed submission form that you have saved on your computer. Click **Next**.

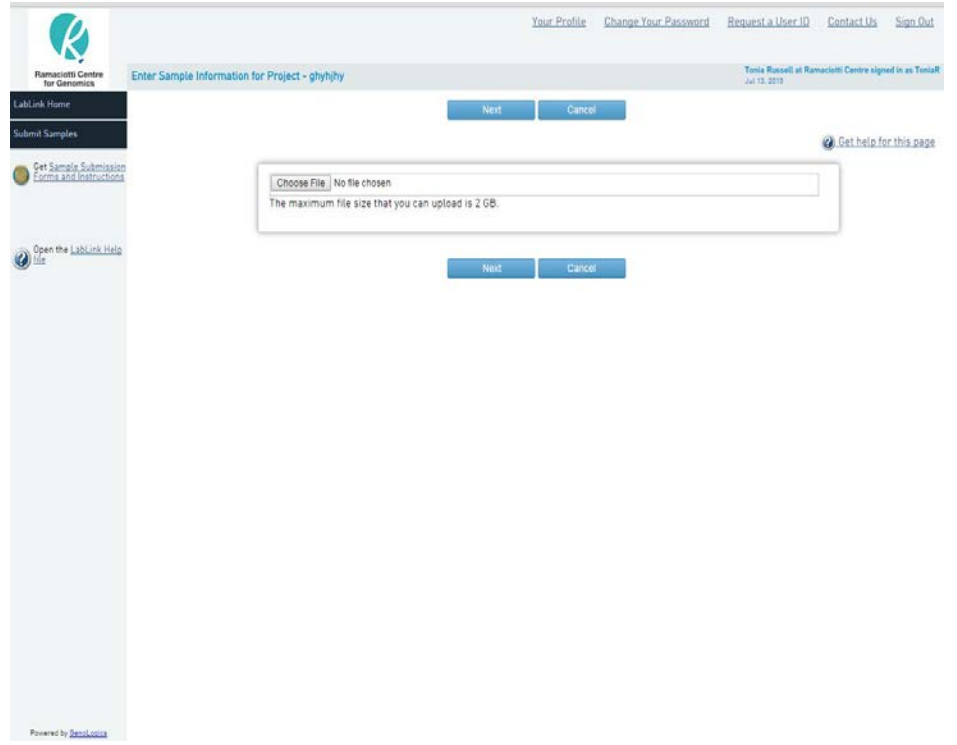

**10.** You will be asked to review your sample details and agree to the Ramaciotti Centre Terms and Conditions (Figure A). After clicking agree, you will be prompted to print out your submission form (Figure B). Please print, sign and send to the Ramaciotti Centre with your samples. This form also contains the assigned LIMS sample IDs.

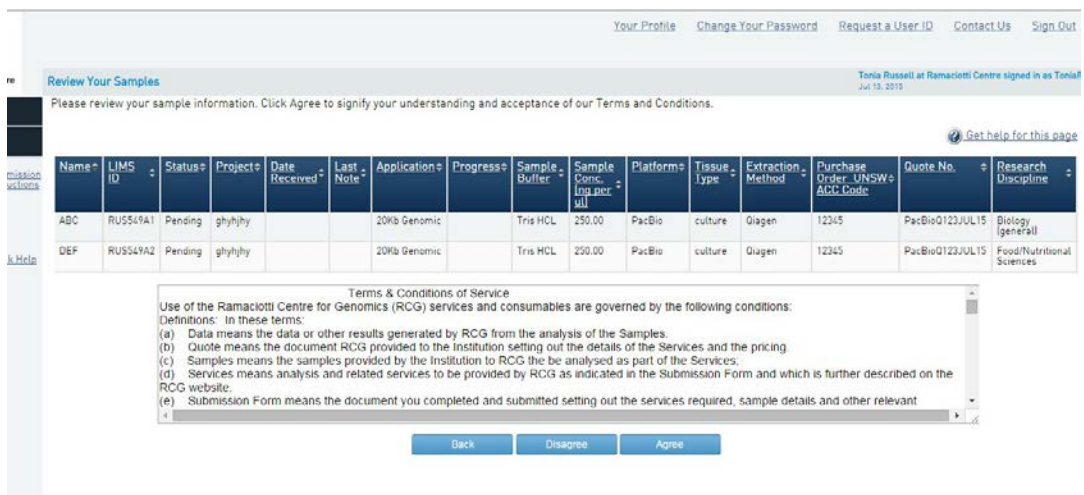

## **A – Agree to Terms & onditions**

### **B – Print out form & sign**

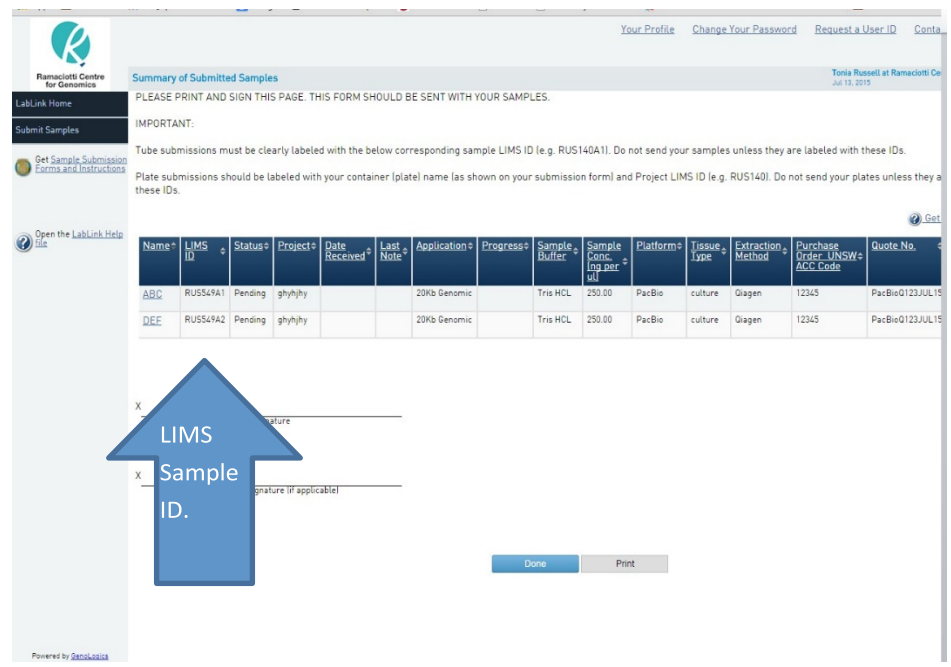

- **11.** Please clearly label your tubes or plates with their corresponding LIMS sample ID (e.g. RUS549A1 in screen shot B above). Plates should also be labelled with their container ID e.g. RUS549 plate 1, RUS549 plate 2 etc.
- **12.** Once you have clicked the done button, the sample submission form has been submitted to the Centre.